Desktop systémy Microsoft Windows IW1/XMW1 2020/2021

#### **Peter Solár**

solar@aps-brno.cz

Fakulta Informačních Technologií Vysoké Učení Technické v Brně Božetěchova 2, 612 66 Brno

Revize 14. 10. 2019

#### Nastavení sítě

# TCP/IP model

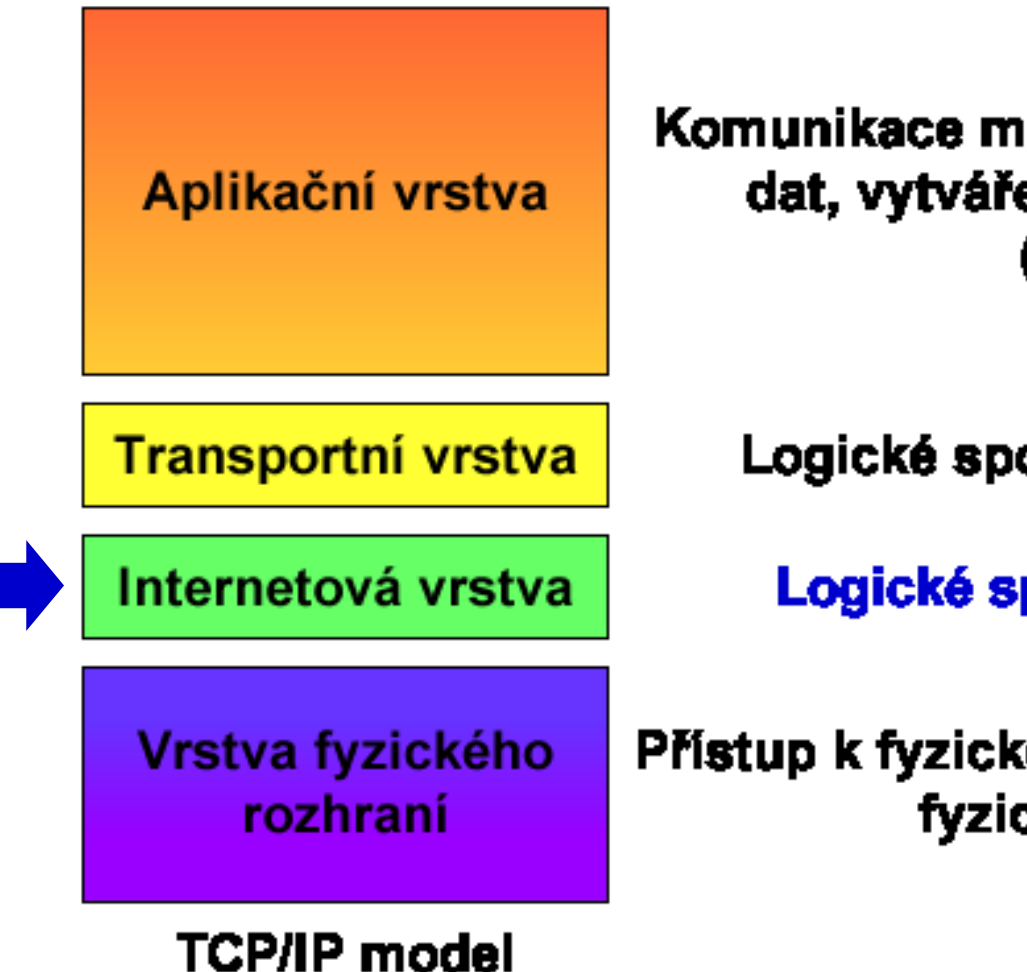

Komunikace mezi aplikacemi, kódování dat, vytváření a udržování relací (sessions)

Logické spojení mezi aplikacemi

Logické spojení mezi počítači

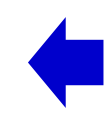

Přístup k fyzickému médiu (Ethernet, ...), fyzický přenos dat

#### Porovnání ISO/OSI a TCP/IP modelu

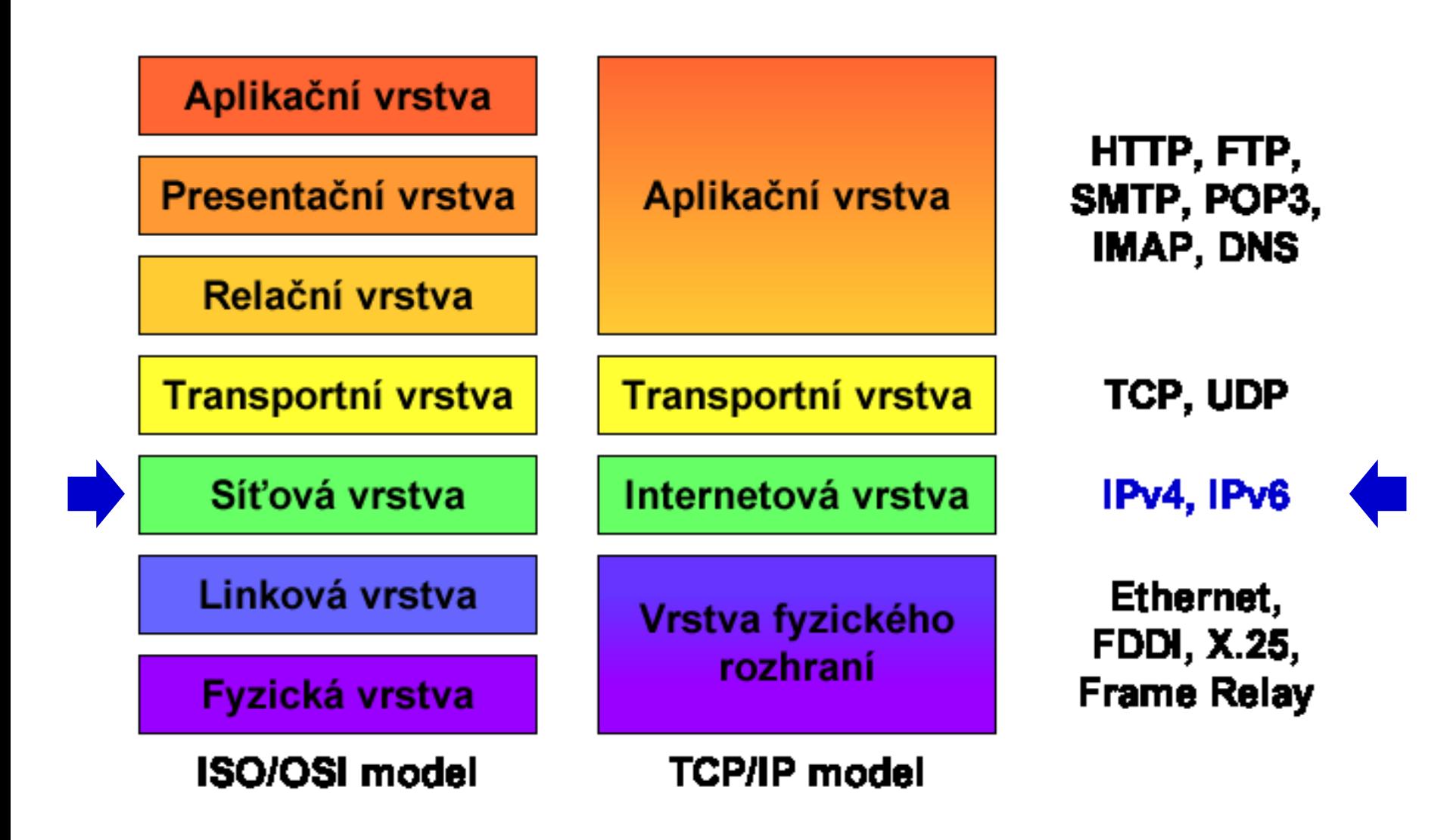

#### Internet Protocol verze 4 (IPv4)

- Protokol internetové (resp. síťové) vrstvy
- Zajišťuje směrování IPv4 datagramů (paketů)
	- Přenos dat z jednoho síťového rozhraní na druhé
- Každý IPv4 datagram obsahuje dvě IPv4 adresy
	- IPv4 adresu zdroje (rozhraní, jenž datagram odeslalo)
	- IPv4 adresu cíle (rozhraní, kterému se má doručit)
- IPv4 adresa
	- Jednoznačná identifikace síťového rozhraní (zařízení) v rámci dané (pod)sítě

#### Formát IPv4 adres

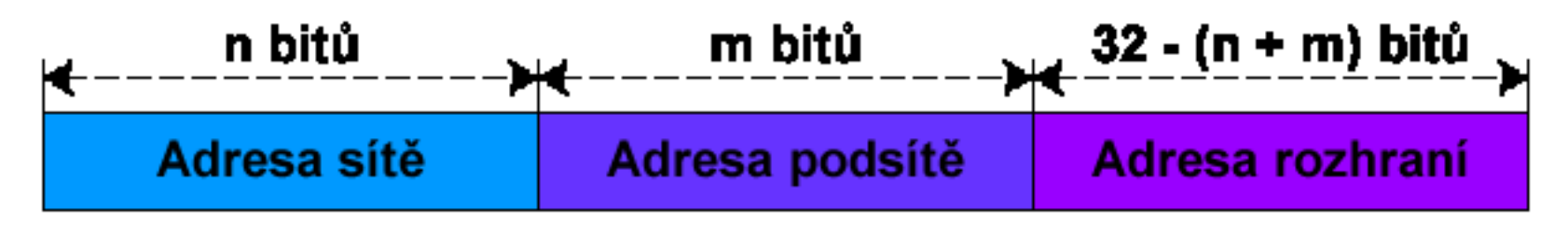

- Délka 32 bitů
- Zápis v tzv. tečkové notaci (v dekadickém tvaru) **X**.**X**.**X**.**X** kde **X** je číslo od **0** do **255** (8 bitů, tzv. oktet)
- Skládá se z adresy (pod)sítě a adresy rozhraní
	- Určeny maskou podsítě

#### Maska podsítě (Subnet Mask)

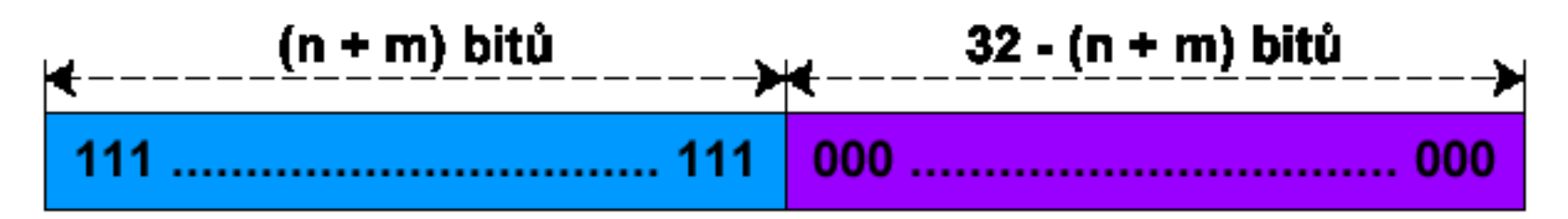

- Délka 32 bitů
- Stejný zápis jako u IPv4 adres
- Jedničkové bity určují, které bity IPv4 adresy jsou bity adresy (pod)sítě
- Nulové bity určují, které bity IPv4 adresy jsou bity adresy rozhraní

## Zjištění adres (pod)sítě a rozhraní

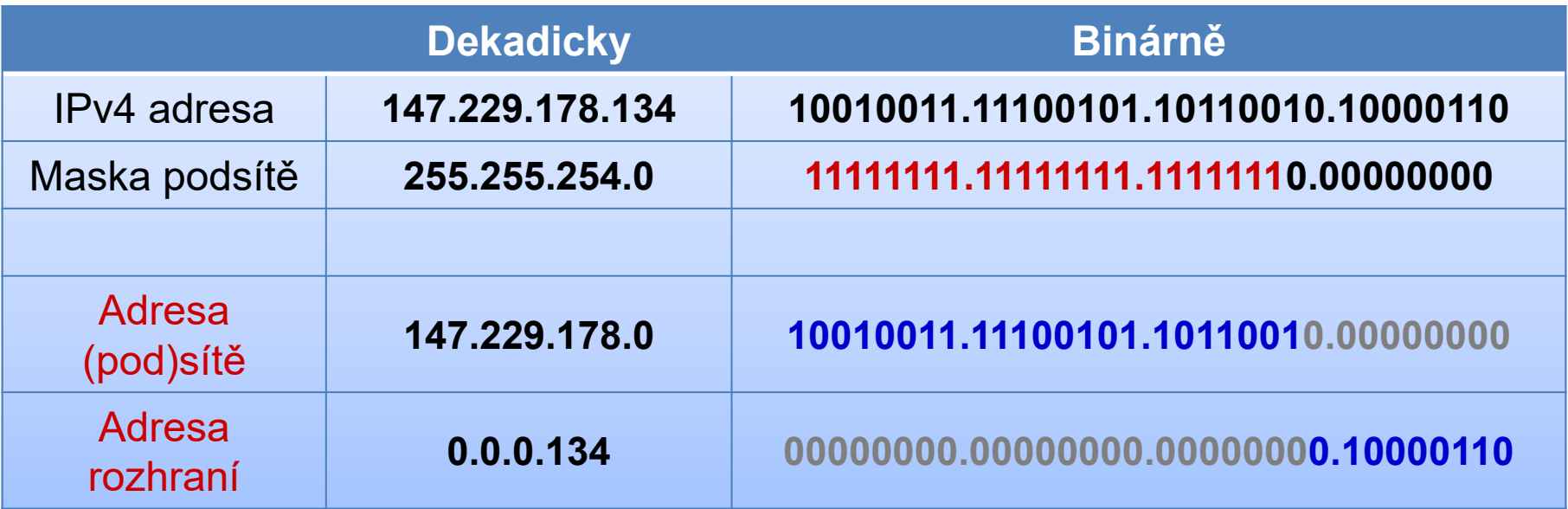

### Výchozí brána (Default Gateway)

- IP adresa síťového rozhraní směrovače (*router*)
- Všechny datagramy směřující do jiné (pod)sítě jsou zasílány na adresu výchozí brány

#### Classless Inter-Domain Routing (CIDR)

- $\bullet$  IPv4 adresy dříve děleny do 5 tříd (třídy A E)
	- Každá třída měla určenou masku podsítě
- CIDR umožňuje explicitně specifikovat masku podsítě pro každou IPv4 adresu
	- Maska podsítě jako počet jedničkových bitů
	- Zápis ve formátu **X**.**X**.**X**.**X**/**Y** kde **Y** je číslo od **0** do **32**
- Nutnost uchovávat informace o masce podsítě
	- Potřeba pro směrování datagramů
		- Každá IPv4 adresa náleží do sítě identifikované adresou (pod)sítě (adresa rozhraní obsahuje samé nuly)

#### Přepis IPv4 adres do CIDR formátu

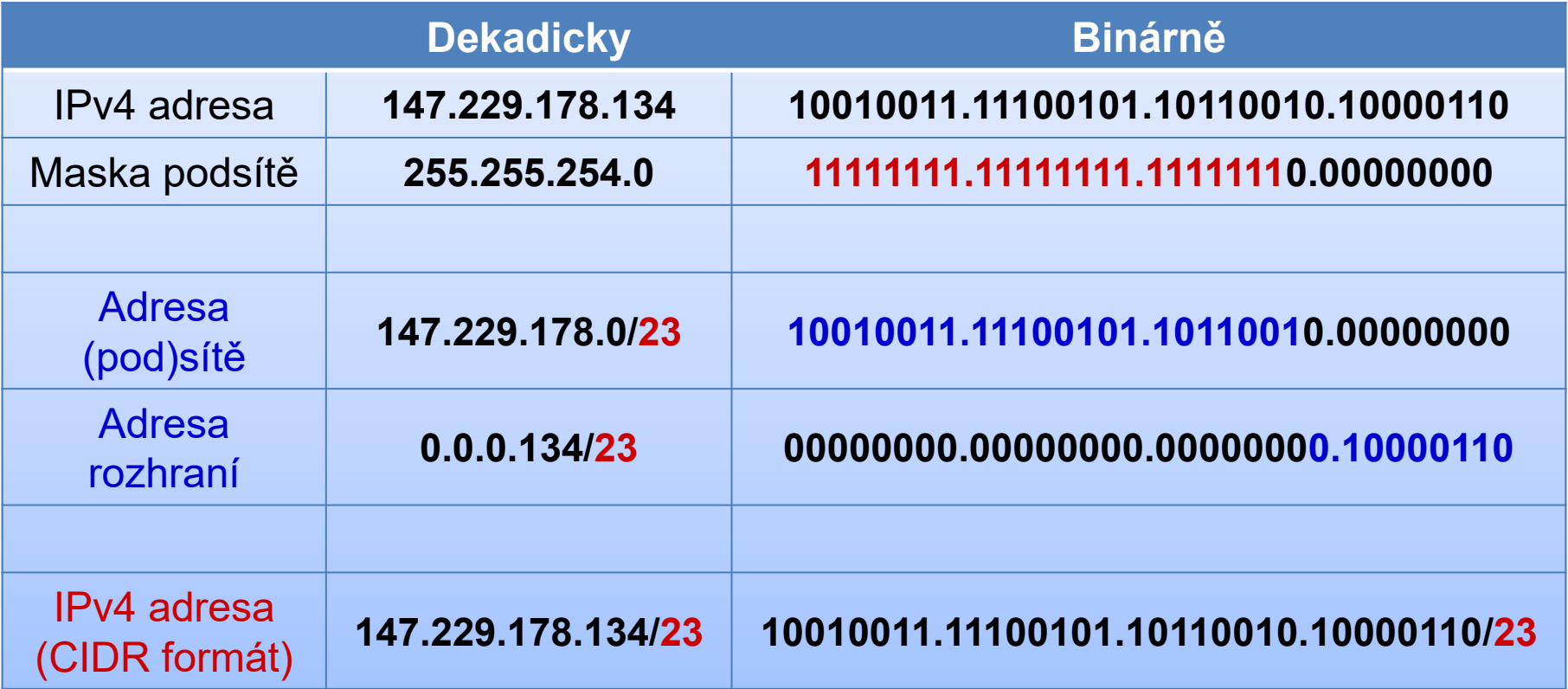

## Typy IPv4 adres

#### Individuální (*unicast*)

- o Identifikují právě jedno síťové rozhraní (zařízení)
- Data se doručují tomuto rozhraní
- Všesměrové (*broadcast*)
	- Data se doručují všem síťovým rozhraním (zařízením)
	- Adresa rozhraní obsahuje samé jedničky
- Skupinové (*multicast*)
	- o Identifikují celou skupinu síťových rozhraní (zařízení)
	- Data se doručují všem členům skupiny

## Zjištění adresy pro všesměrové vysílání

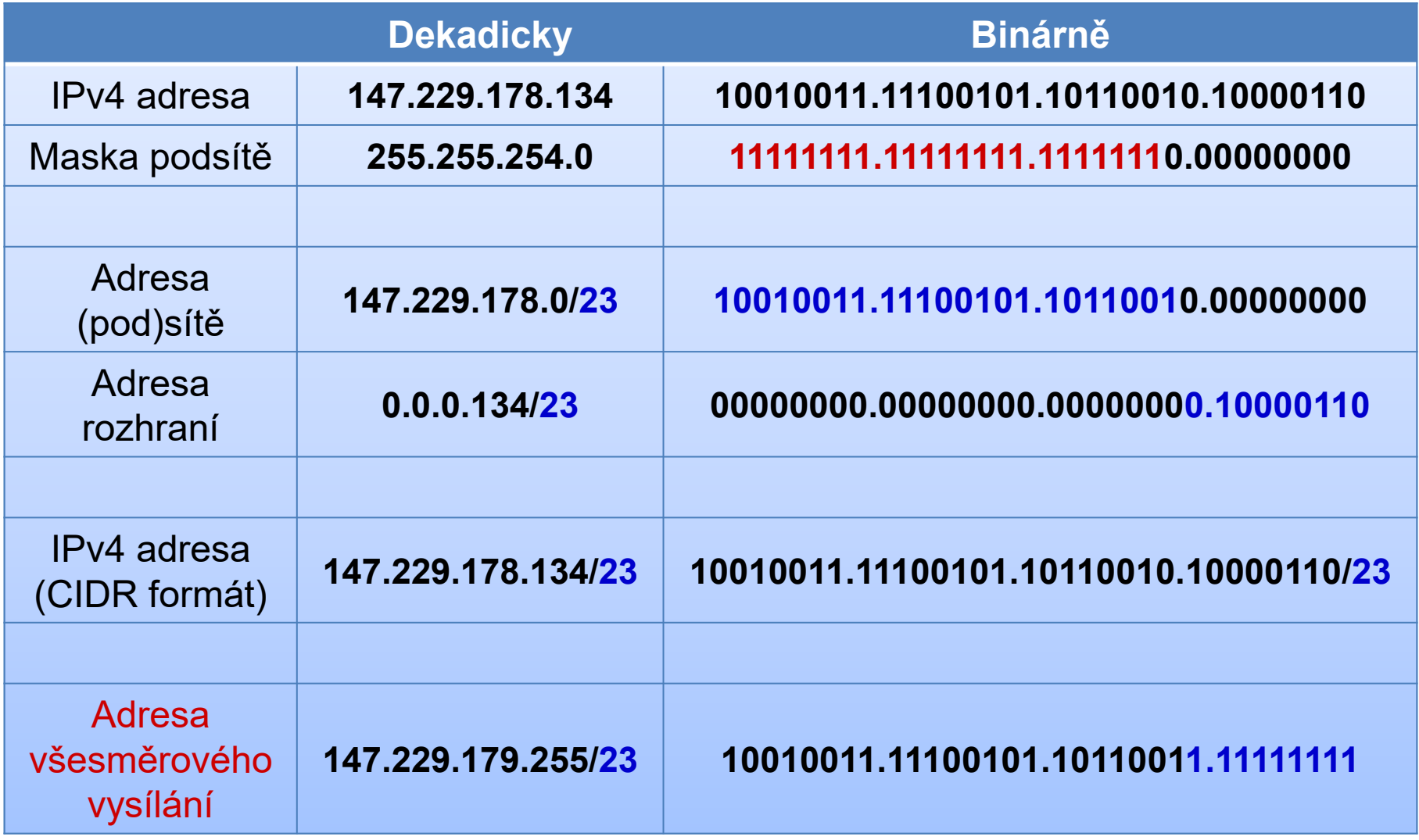

#### Speciální IPv4 adresy

- Neplatná IPv4 adresa
	- **0.0.0.0**
- Loopback IPv4 adresa
	- **127.0.0.1** (DNS název **localhost**)
- Privátní IPv4 adresy
	- Adresy náležící do rozsahů privátních sítí
	- Nesměrovatelné v síti internet

### Speciální rozsahy IPv4 adres

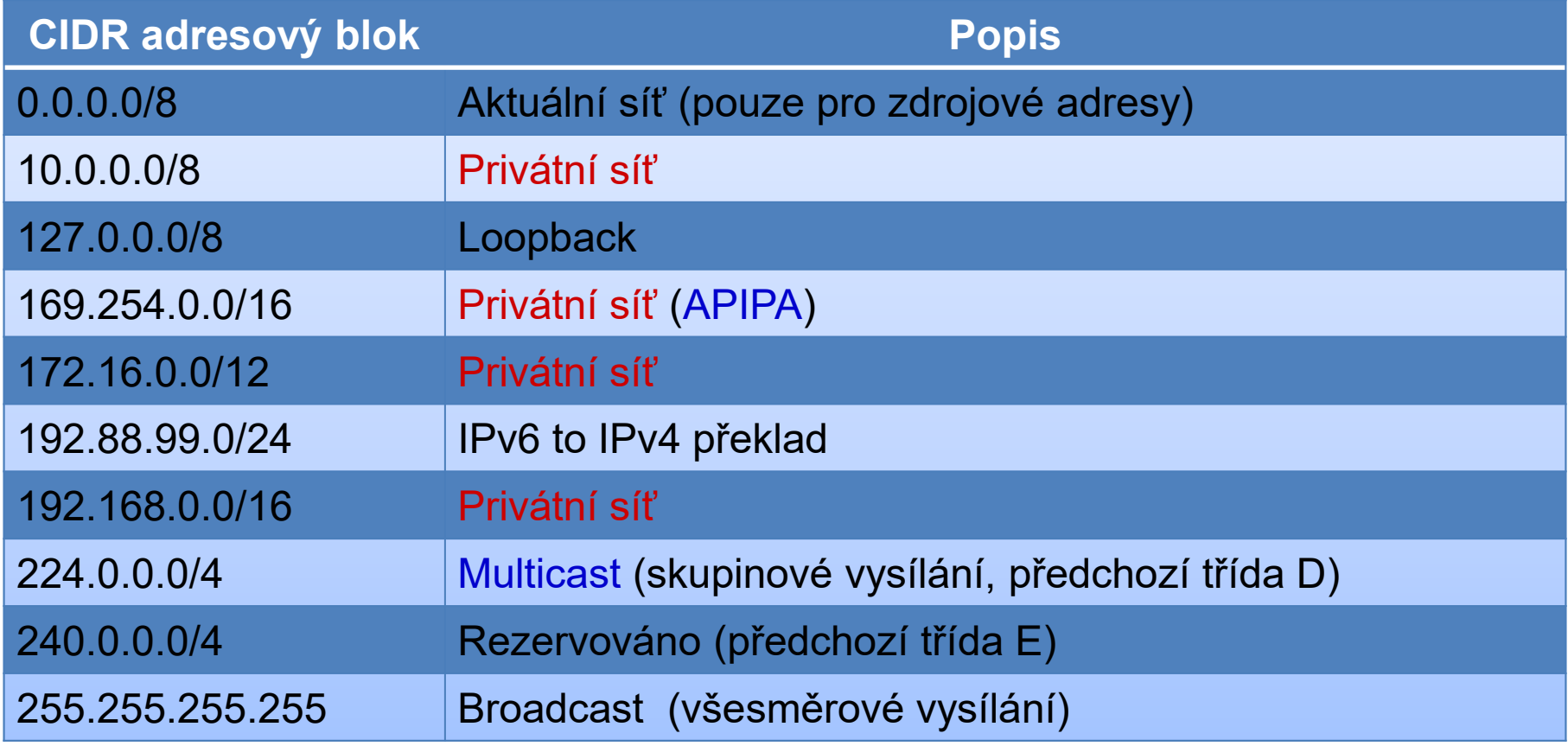

#### APIPA

#### **Automatic Private IP Addressing**

- Automatické přiřazení IPv4 adresy v případě, že ji nebylo možné získat od DHCP serveru
	- Generují se IPv4 adresy ze sítě **169.254.0.0/16**
	- Výchozí brána se nenastavuje (nesměrovatelné)
	- Lze přiřadit i vlastní (statickou) IPv4 adresu
- Ověření konfliktů IPv4 adres na dané síti
	- Po 10 konfliktech se nastaví neplatná adresa **0.0.0.0**

#### Subnetting

147.229.0.0/16

- Rozdělení sítě do více menších podsítí
	- Zvýšení propustnosti, definice hranic
- Příklad

Adresy (pod)sítě

**10010011.11100101.00000000.00000000**

147.229.0.0/18 147.229.64.0/18 147.229.128.0/18 147.229.192.0/18

**10010011.11100101.01000000.00000000**

**10010011.11100101.00000000.00000000**

**10010011.11100101.10000000.00000000**

**10010011.11100101.11000000.00000000**

#### Supernetting

Sloučení souvislého bloku sítí do jedné větší sítě

Zjednodušení směrování

Příklad

147.229.0.0/24 147.229.1.0/24 147.229.2.0/24 147.229.3.0/24

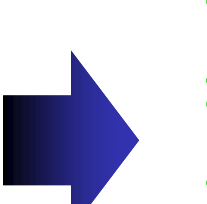

Adresy (pod)sítě

**10010011.11100101.00000000.00000000**

**10010011.11100101.00000001.00000000**

**10010011.11100101.00000010.00000000**

**10010011.11100101.00000011.00000000**

**10010011.11100101.00000000.00000000**

147.229.0.0/22

#### Centrum síťových připojení a sdílení

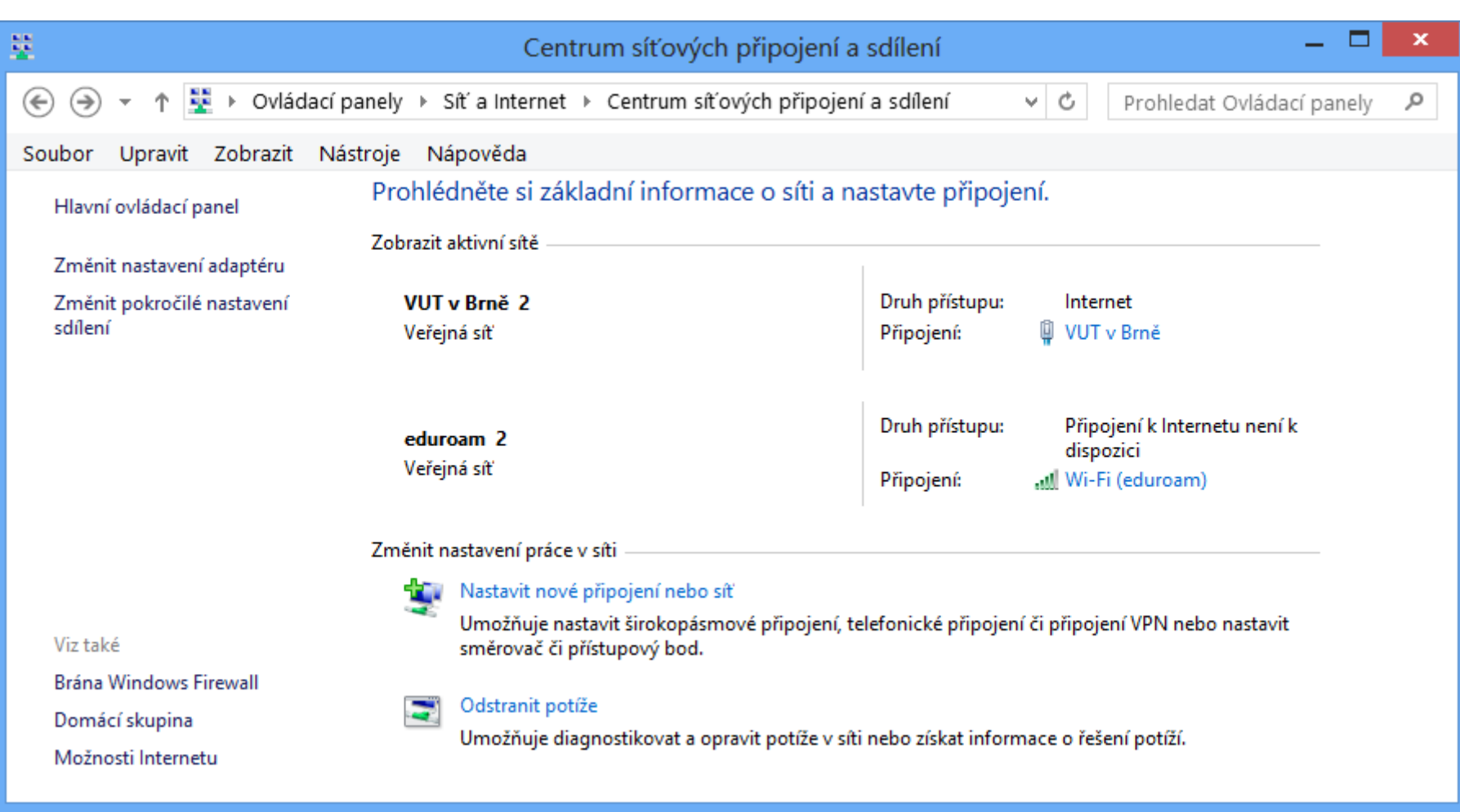

#### Nastavení protokolu IPv4

- Ve vlastnostech Protokol IP verze 4 (TCP/IPv4)
- Pomocí nástroje **netsh**
	- **netsh interface ipv4 set address "***<rozhraní>***" dhcp**
	- **netsh interface ipv4 set address "***<rozhraní>***"** static *<adresa> <maska>* **[***<výchozí-brána>***]**

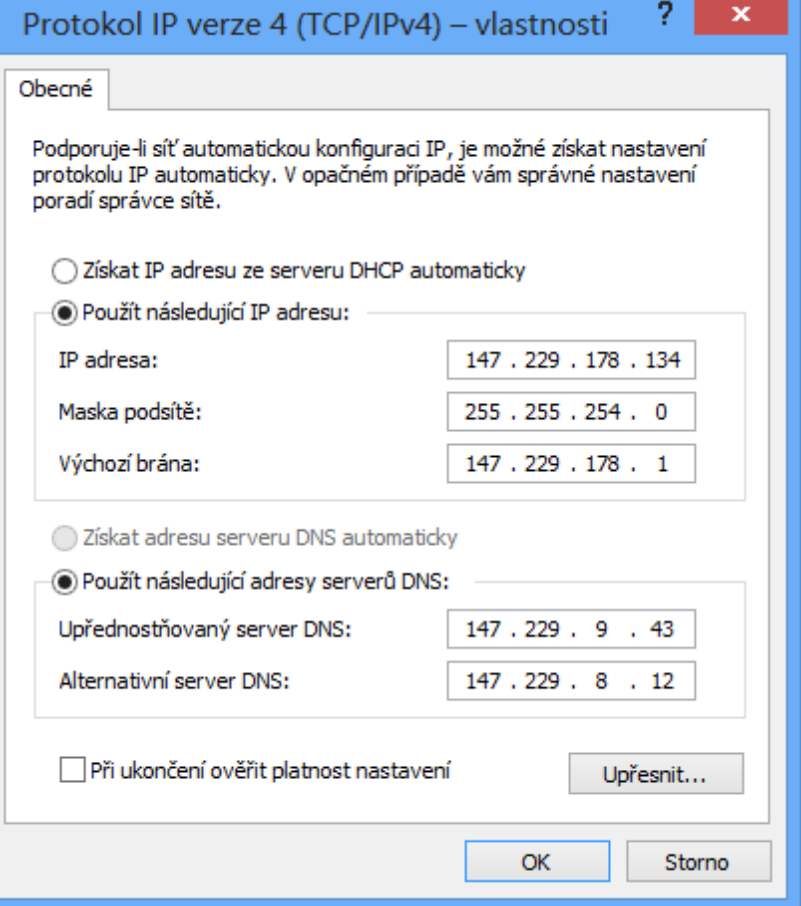

#### Informace o nastavení protokolu IPv4

- V podrobnostech stavu síťového připojení
- Pomocí nástroje **ipconfig**
	- **ipconfig /all**

Adaptér bezdrátové sítě LAN Wireless Network Connection: Přípona DNS podle připojení... Protokol DHCP povolen . . . . . . : Ano Automatická konfigurace povolena : Ano<br>Místní IPv6 adresa v rámci propojení . . : fe80::681d:3894;cd53:607c%12<Preferované> të : : : : : : : : : : : : : : : 192.168.1.100<Preferované><br>të : : : : : : : : : : : : : 255.255.255.0<br>. . . : : : : : : : : : : 8. října 2010 18:20:04 Adresa IPv4 Maska podsítě..... Zapůjčeno . . . . . . . : 10. října 2010 12:24:19 Zápůjčka vyprší  $: 192.168.1.1$ Výchozí brána . . Server DHCP and the state of the state 192.168.1.1  $\sim$ D DHCPv6  $: 218109674$ . . . . . . .  $\sim$   $\sim$ DUID klienta DHCPv6. . . . . : 00-01-00-01-12-34-68-29-00-22-15-60-F1-D1  $\sim$   $\sim$ Servery DNS . . . . .  $\ldots$   $\ldots$   $\ldots$   $\ldots$   $\ldots$   $\ldots$   $\ldots$ Rozhraní NetBios nad protokolem TCP/IP.  $\cdot$   $\cdot$   $\cdot$   $\cdot$   $\cdot$   $\cdot$   $\cdot$  Povoleno

### Směrování

- Provádí se pomocí tzv. směrovacích tabulek
	- **·** Informace o dosažitelných (pod)sítích
- Obecný algoritmus směrování
	- 1) Pokud je cíl totožný se zdrojem
		- Neposílej data na síť (doručení probíhá interně)
	- 2) Pokud je cíl na stejné (pod)síti
		- Pošli data na síť (doručení na MAC adresu cíle)
	- 3) Pokud je cíl na jiné (pod)síti
		- Pošli data na výchozí bránu, jenž umožňuje doručení do cílové sítě (doručení na MAC adresu výchozí brány)

## Směrovací tabulka

- Vypsání např. pomocí **route print**
- Neoficiální GUI NetRouteView
	- http://www.nirsoft.net/utils/network route view.html

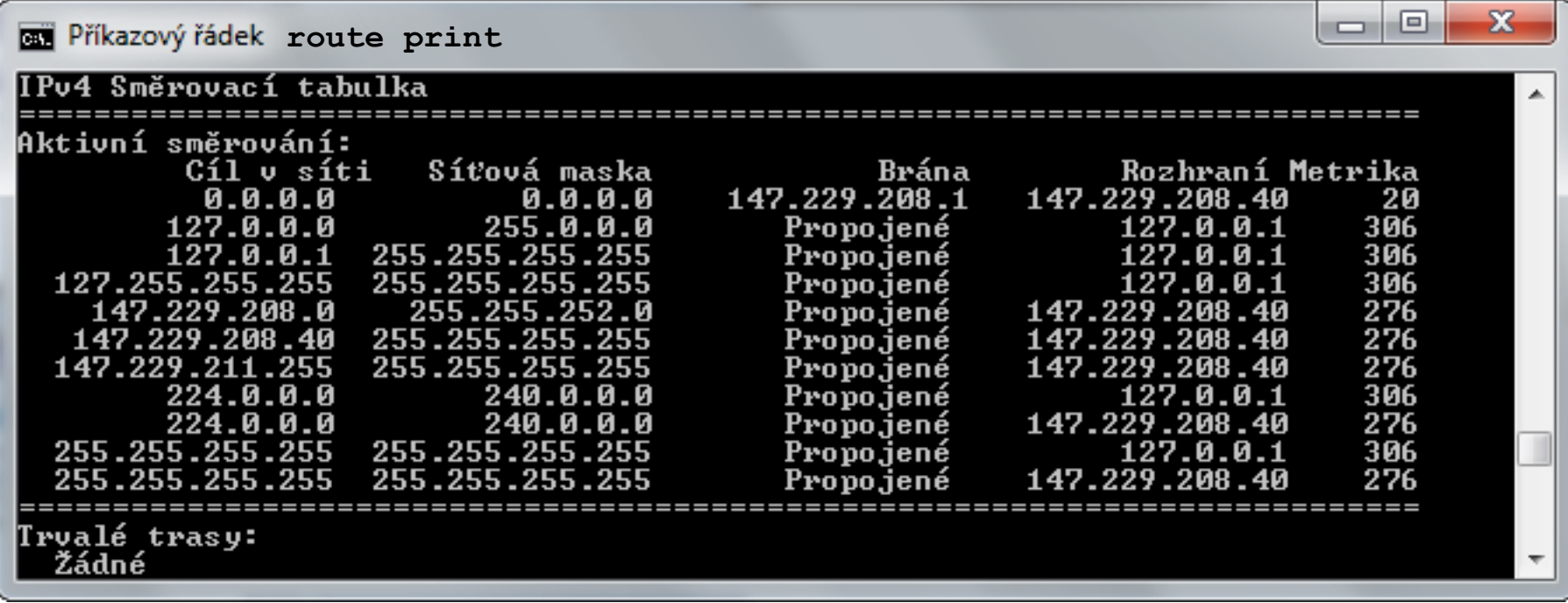

#### Network Address Translation (NAT)

- Metoda překladu IP adres (a portů) z jedné sítě do jiné sítě (např. z privátní sítě do sítě internet)
	- Dochází k úpravě hlaviček IP datagramů (zpomalení)
	- Překlad se provádí na základě překladových tabulek
- Umožňuje zařízením s IP adresami, jenž nejsou směrovatelné v síti internet přístup do této sítě
	- Překlad privátních IP adres na veřejné IP adresy
	- Počítače na privátní síti nejsou adresovatelné ze sítě internet (nelze se na ně připojit z internetu)
		- Vyšší bezpečnost, problematické poskytování služeb

#### Princip činnosti NAT

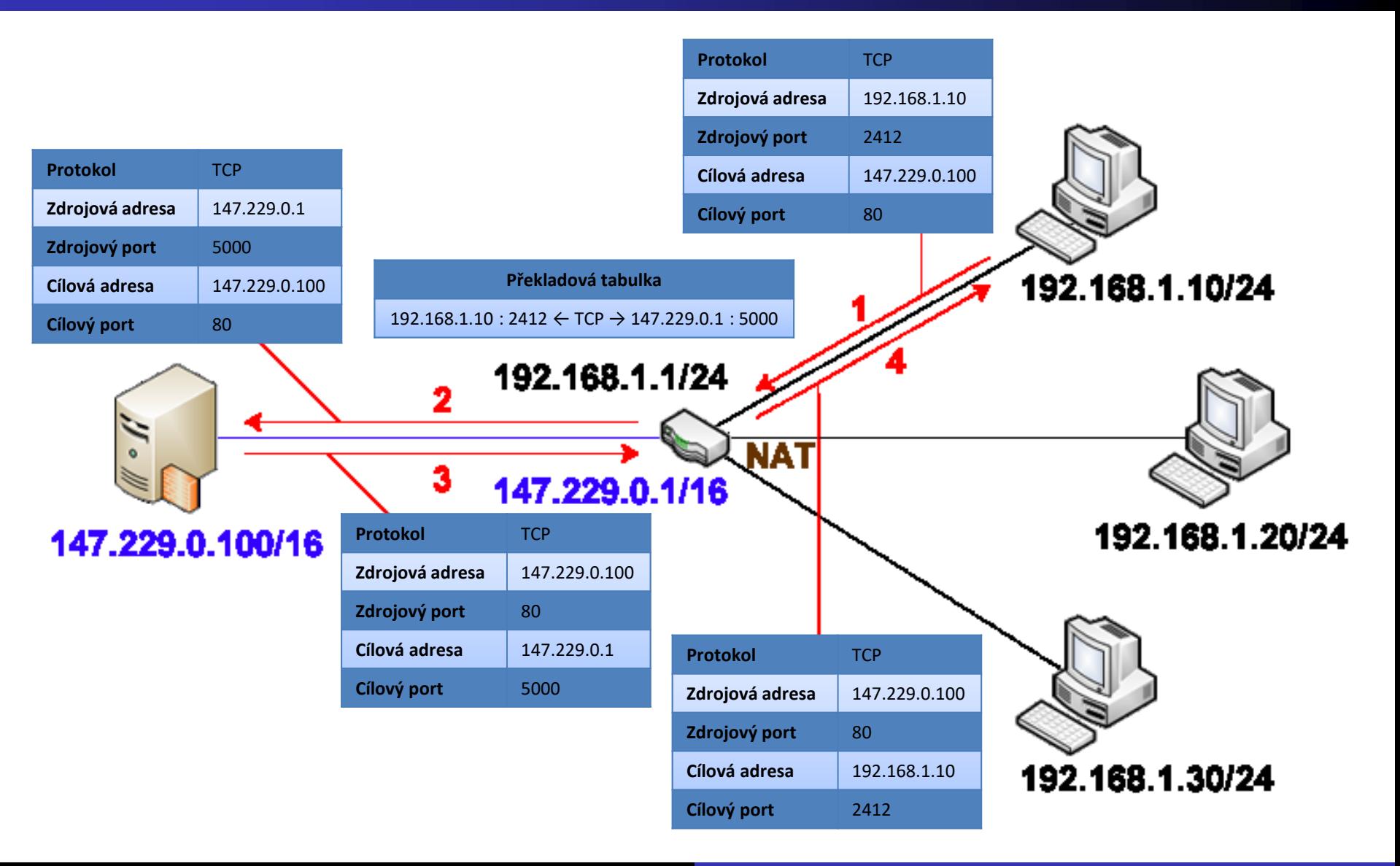

## Protokol DHCP

- **Dynamic Host Configuration Protocol**  $\bullet$
- Automatická konfigurace IP adres zařízení
	- Omezená doba platnosti (*lease time*)
	- Možnost rezervace IP adres pro konkrétní zařízení
	- Lze nastavovat i další informace (výchozí brána, …)
- Obnova při startu zařízení nebo manuálně
	- Uvolnění IP adresy příkazem **ipconfig /release**
	- Obnova IP adresy příkazem **ipconfig /renew**

# Systém DNS

#### **Domain Name System**

- Systém pro překlad doménových jmen (*domain name*) na odpovídající IP adresy
- Výsledky překladů kešovány po dobu 30 minut
	- Podpora negativního kešování (*negative caching*)
	- Vyrovnávací paměť (*cache*) lze vymazat i manuálně příkazem **ipconfig /flushdns**
- Automatická registrace zařízení v systému DNS
	- Lze spustit manuálně příkazem **ipconfig /registerdns**

## Sdílení připojení k internetu (ICS)

- **Internet Connection Sharing**
- Automatická konfigurace NAT, DHCP a DNS
- Přiděluje IPv4 adresy ze sítě **192.168.137.0/24**
	- Výchozí brána **192.168.137.1**
	- Lze změnit v registru

#### Povolení sdílení připojení k internetu

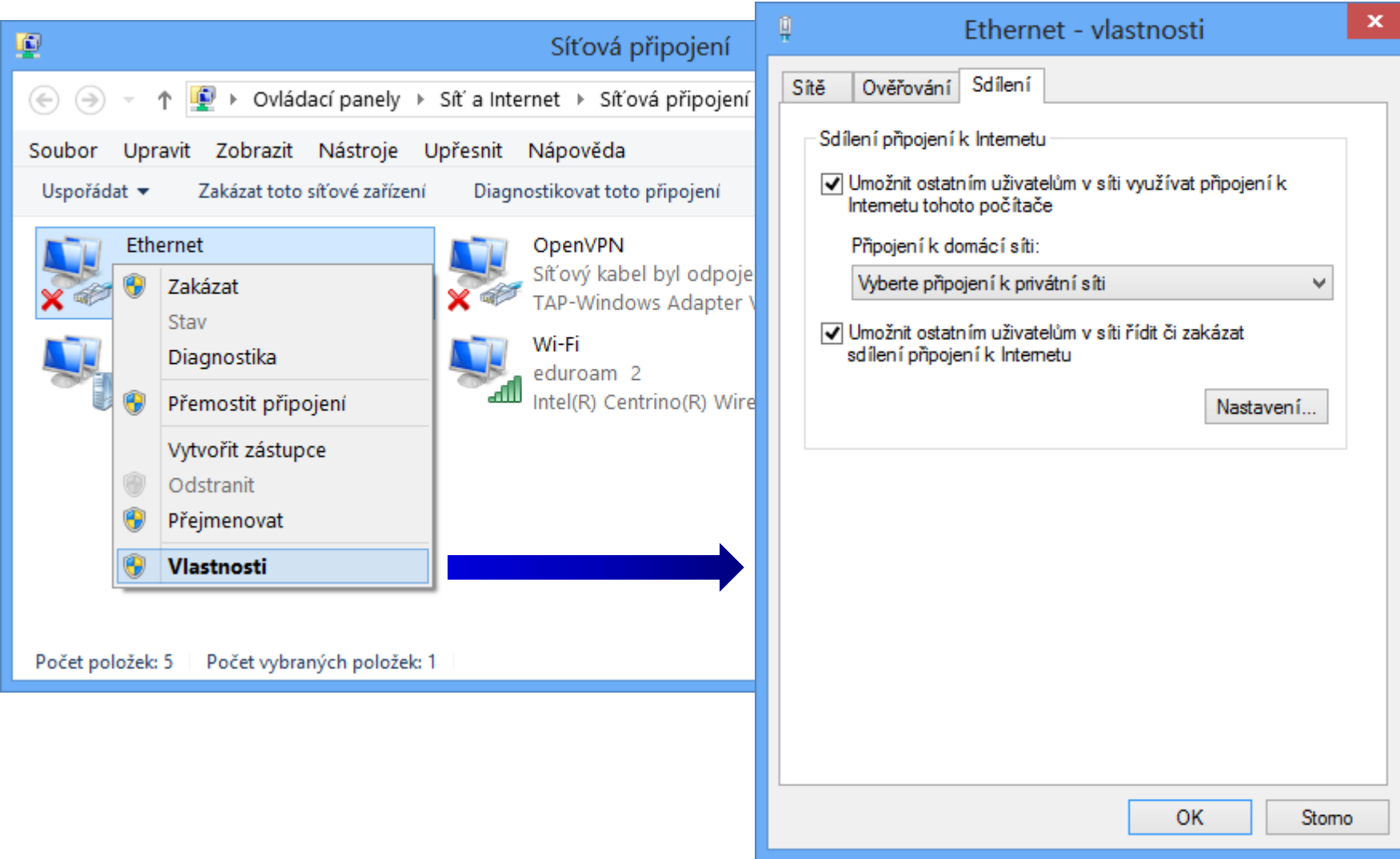

#### Internet Protocol verze 6 (IPv6)

- Protokol internetové (resp. síťové) vrstvy
- Zajišťuje směrování IPv6 datagramů (paketů)

#### Formát IPv6 adres

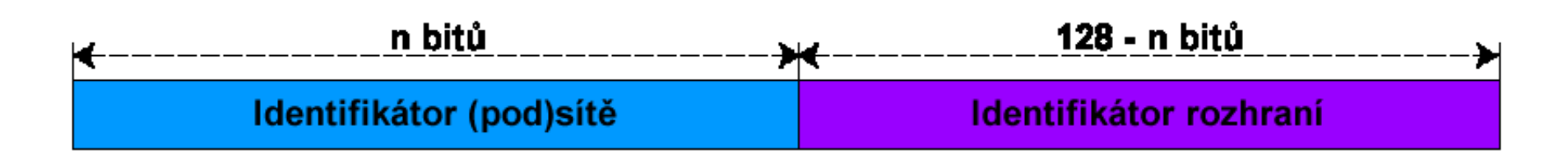

- Délka 128 bitů
- Zápis v tzv. dvojtečkové notaci
	- **X**:**X**:**X**:**X**:**X**:**X**:**X**:**X** kde **X** je hexadecimální číslo od **0000** do **FFFF** (16 bitů, tzv. skupina / blok)
- Skládá se z identifikátorů (pod)sítě a rozhraní
	- Určeny IPv6 prefixem

#### Zkrácený formát IPv6 adres

- Vynechání úvodních nul každé skupiny
	- V každé skupině musí zůstat alespoň jedna číslice

**fec0:0000:0000:000a:f563:5add:6fc4:152e**

**fec0:0:0:a:f563:5add:6fc4:152e**

- Sloučení po sobě jdoucích nulových skupin
	- Lze provést pouze jednou v rámci dané IPv6 adresy

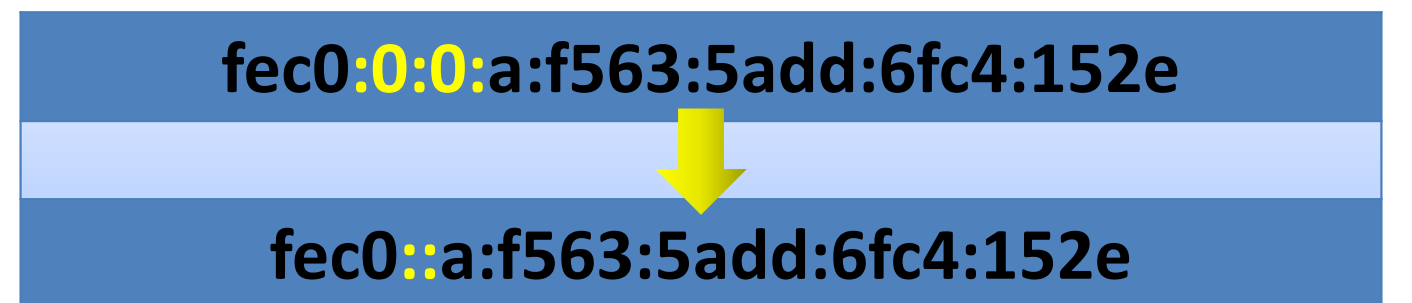

## IPv6 prefix

- Určuje kolik počátečních bitů IPv6 adresy naleží identifikátoru (pod)sítě (vychází z CIDR notace)
- Stejný zápis jako u masky podsítě u CIDR
	- **X**:**X**:**X**:**X**:**X**:**X**:**X**:**X**/**Y** kde **Y** je číslo od **0** do **128**
- Příklad IPv6 adresy s definovaným prefixem
	- **fec0:0000:0000:000a:f563:5add:6fc4:152e/64**
	- Náleží do (pod)sítě **fec0:0000:0000:000a::/64**
		- Po vynechání úvodních nul **fec0:0:0:a::/64**

## Typy IPv6 adres

#### Individuální (*unicast*)

- Identifikují právě jedno síťové rozhraní
- Data se doručují tomuto rozhraní
- Skupinové (*multicast*)
	- Identifikují celou skupinu síťových rozhraní
	- Data se doručují všem členům skupiny
- Výběrové (*anycast*)
	- Identifikují celou skupinu síťových rozhraní
	- Data se doručují nejbližšímu členovi skupiny

#### Globální individuální IPv6 adresy

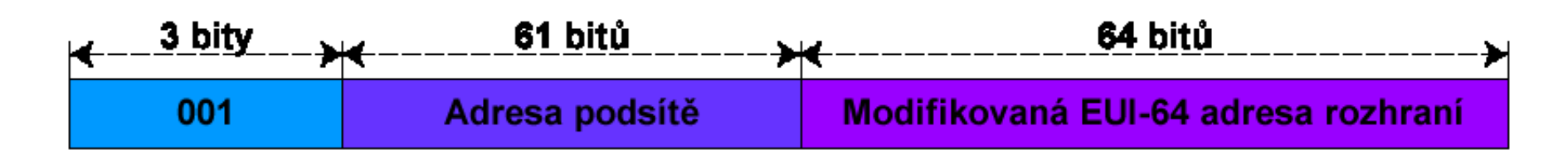

- **Global Unicast Addresses**
- Adresy ze sítě **2000::/3**
- Obdoba veřejných IPv4 adres
	- Jednoznačná identifikace rozhraní v rámci celé sítě internet
	- Přiřazovány automaticky pomocí protokolu DHCPv6 nebo manuálně uživatelem

#### Místní IPv6 adresy v rámci propojení

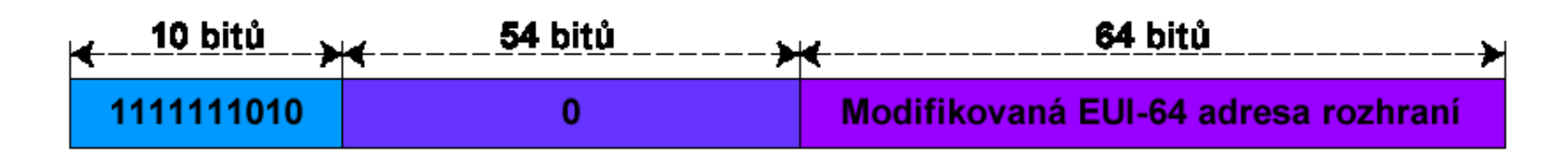

- **Link-Local Addresses**
- Adresy ze sítě **fe80::/10**
- Obdoba APIPA adres
	- Jednoznačná identifikace rozhraní v rámci propojení
	- Generují se automaticky pro každé síťové rozhraní
	- Nesměrovatelné

#### Místní IPv6 adresy

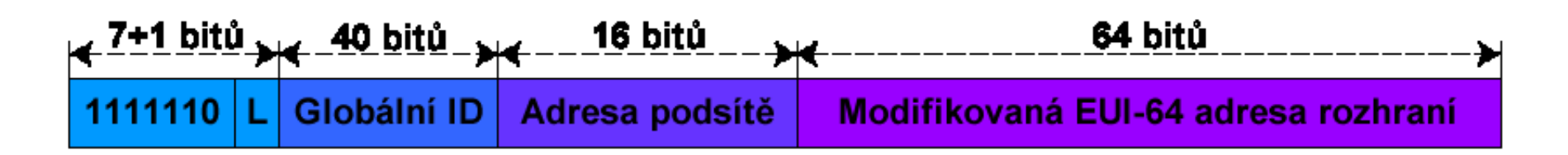

- **Unique Local Addresses**
- Adresy ze sítě **fc00::/7**
- Obdoba privátních IPv4 adres
	- Jednoznačná identifikace rozhraní v rámci lokální sítě
	- Nesměrovatelné v síti internet
	- Přiřazovány pomocí protokolu DHCPv6 nebo pomocí tzv. *router advertisement* (bezestavová konfigurace)

#### Skupinové (multicast) IPv6 adresy

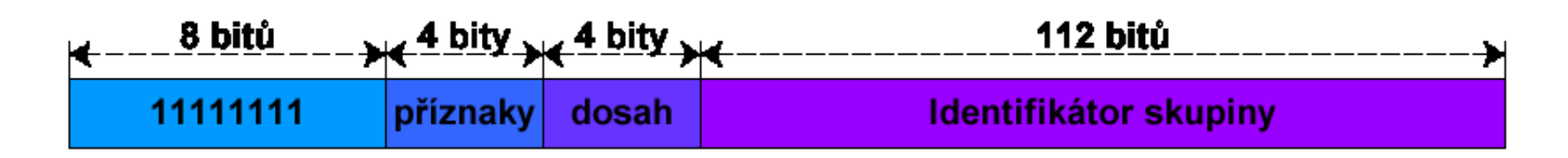

- Adresy ze sítě **ff00::/8**
- Identifikace skupiny rozhraní
- Data se doručují všem členům skupiny
- Dosah definuje rozsah platnosti skupiny
	- Určuje, jak daleko mohou být data zaslána
	- Nejčastěji se používají dosahy uzel, propojení, místo (lokální síť), organizace (VPN) a globální (síť internet)

### Výběrové (anycast) IPv6 adresy

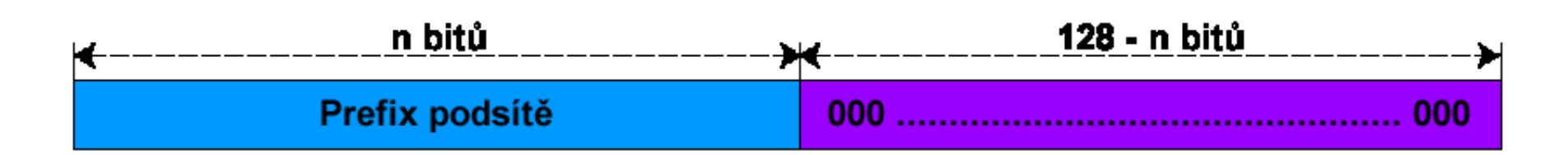

- Identifikace skupiny rozhraní
- Data se doručují nejbližšímu členovi skupiny
	- Potřeba metriky (např. počet skoků datagramu)
	- Nutná podpora na směrovačích
- Využití
	- Systém DNS, CDN (*Content Delivery Networks*)

### Speciální IPv6 adresy

- Neplatná IPv6 adresa
	- **0:0:0:0:0:0:0:0** nebo **::**
- Loopback IPv6 adresa
	- **0:0:0:0:0:0:0:1** nebo **::1**
- Privátní IPv6 adresy
	- Místní adresy (*unique local* a *link-local* adresy)
	- Nesměrovatelné v síti internet

## Výhody protokolu IPv6 (1)

- Větší prostor adres
- Automatická konfigurace adres
	- Podpora bezstavové konfigurace (nevyžaduje DHCP)
- Zabezpečení na úrovni sítě
	- Všechny implementace IPv6 musí podporovat **IPSec** (*Internet Protocol Security*)
- Podpora **QoS** (*Quality of Service*)

**• Identifikace typu dat v hlavičce (nešifrováno)** 

## Výhody protokolu IPv6 (2)

- Menší velikost směrovacích tabulek
	- Slučování souvislých bloků adres
- **Menší velikost hlavičky** 
	- Obsahuje jen nejnutnější informace, vše ostatní jinde
- Eliminace všesměrového vysílání
	- Nahrazeno skupinovým vysíláním s možností definice dosahu

#### Nastavení protokolu IPv6

- Ve vlastnostech Protokol IP verze 6 (TCP/IPv6)
- Pomocí nástroje **netsh**
	- **netsh interface ipv6 set address "***<rozhraní>***"**
		- *<adresa>***[/***<prefix>***]**
	- **netsh interface ipv6 add route ::/0 "***<rozhraní>***"** *<výchozí-brána>*

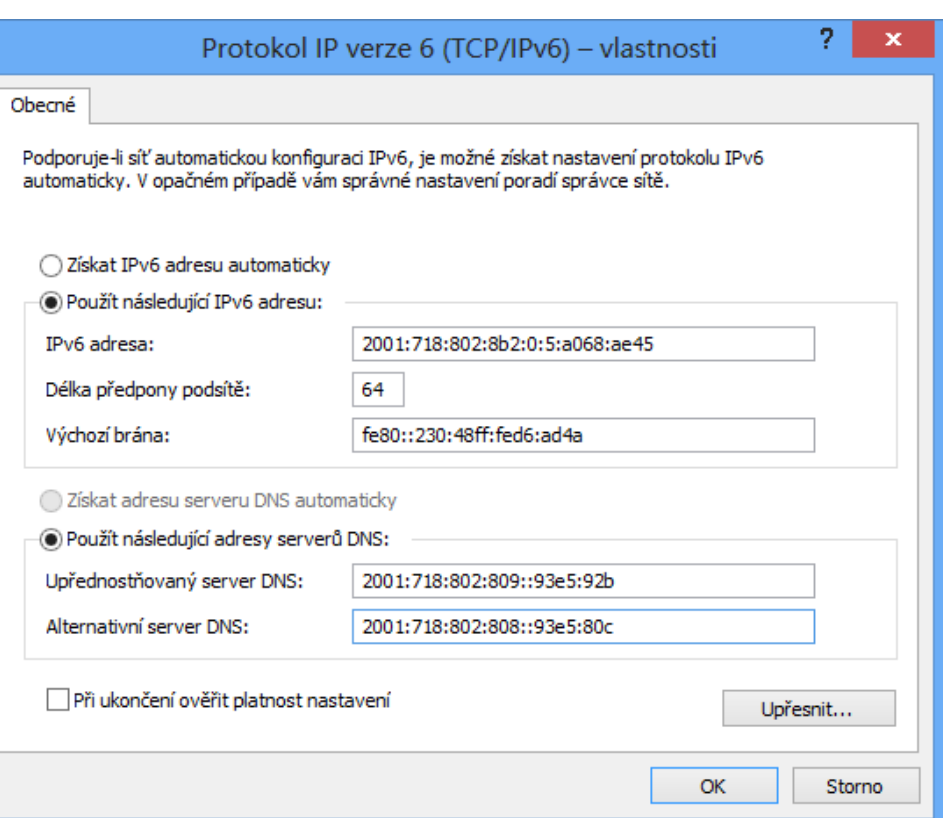

#### Informace o nastavení protokolu IPv6

#### Lze využít stejné nástroje jako u protokolu IPv4

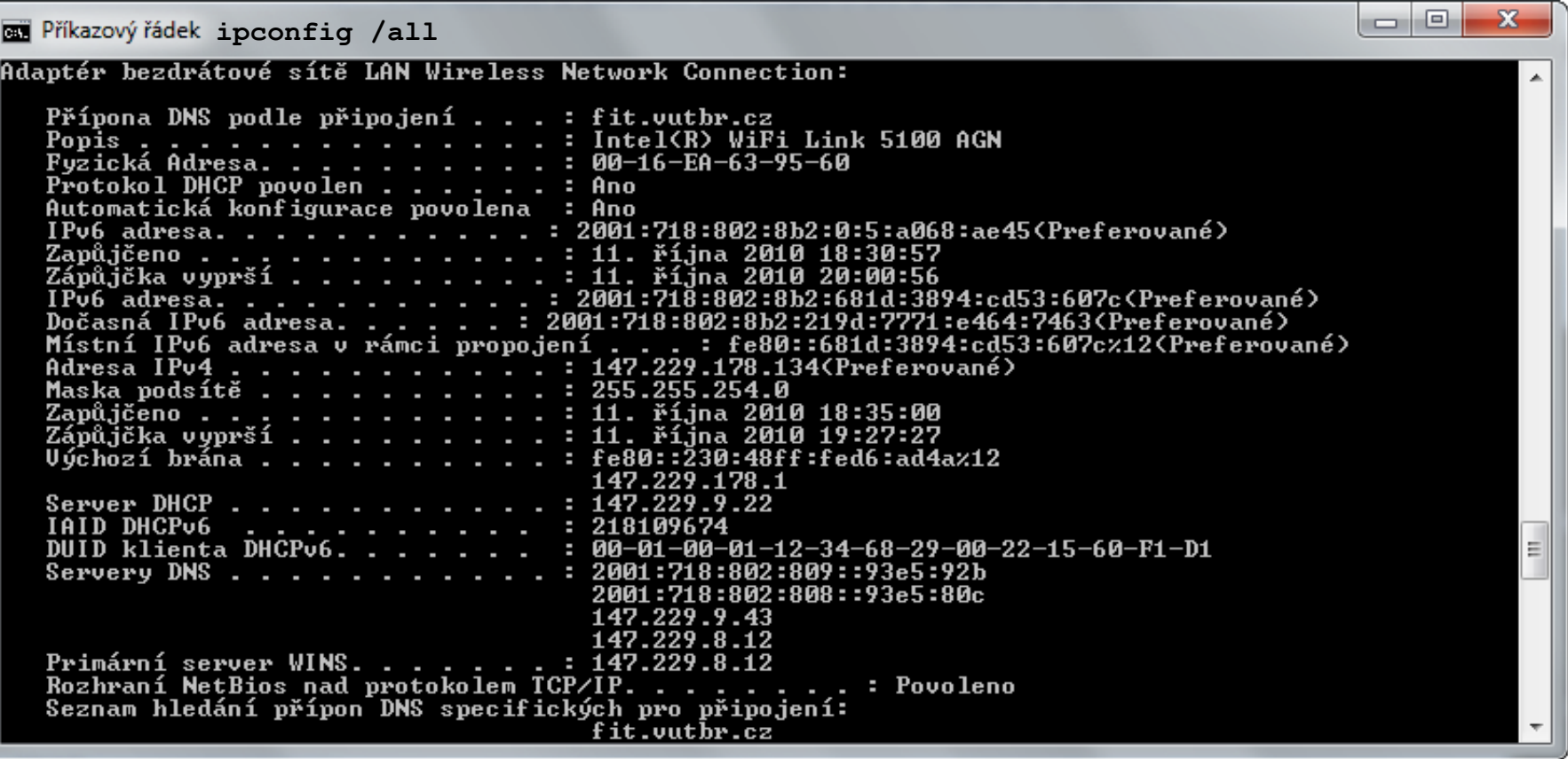

#### Podrobné informace o IPv6 adresách

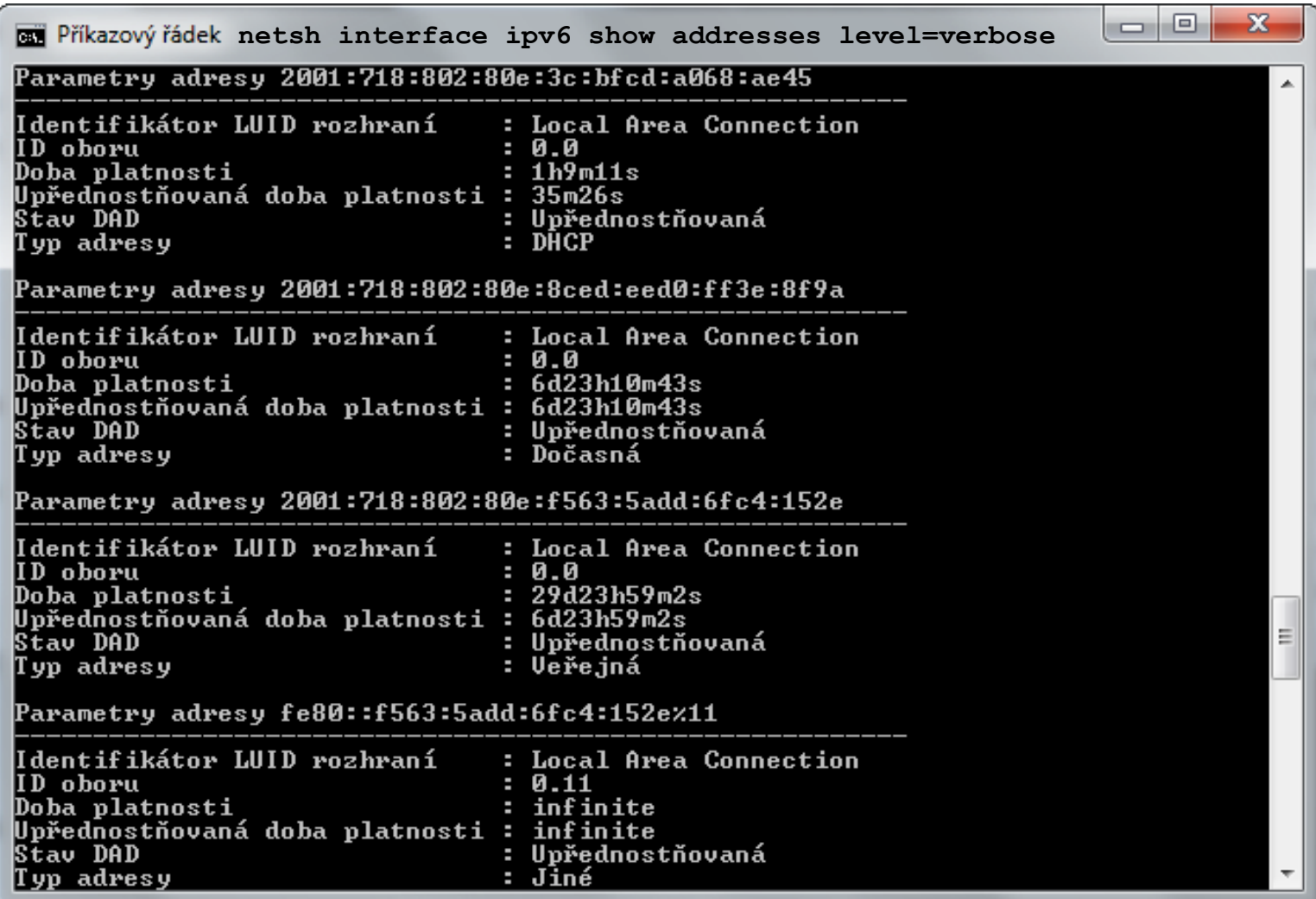

## Nástroje pro správu sítě

- **ipconfig**
- **netsh**
- **ping**
- **tracert**
- **pathping**
- **netstat**
- Všechny výše uvedené nástroje mohou pracovat jak s protokolem IPv4, tak s protokolem IPv6

#### ping

- Ověření dostupnosti cílového zařízení
- Využívá protokol ICMP (v4 nebo v6)
- Provádí překlad hostitelských jmen na IP adresy

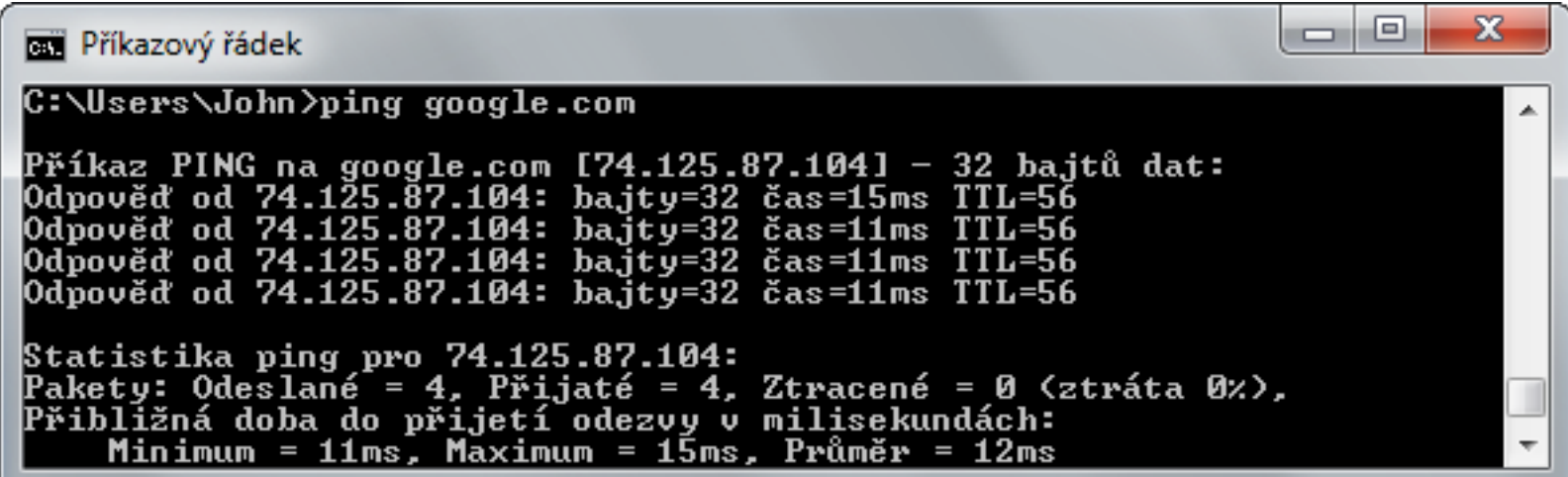

#### tracert

- Trasování cesty k cílovému zařízení
	- Kontrola dostupnosti (**ping**) každého uzlu na cestě
- Každé trasování může procházet jinou cestou

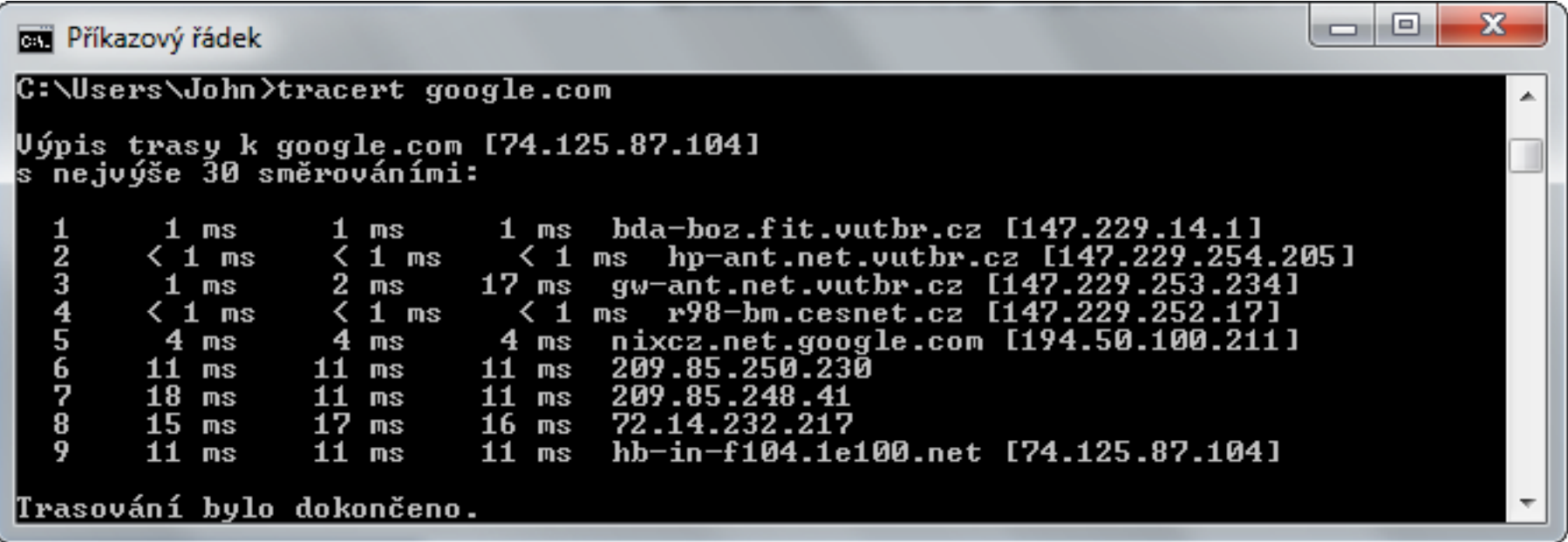

#### pathping

#### Trasování cesty k cíli s výpočtem statistik

Opakované ověřování dostupnosti a odezvy každého uzlu na cestě k cíli

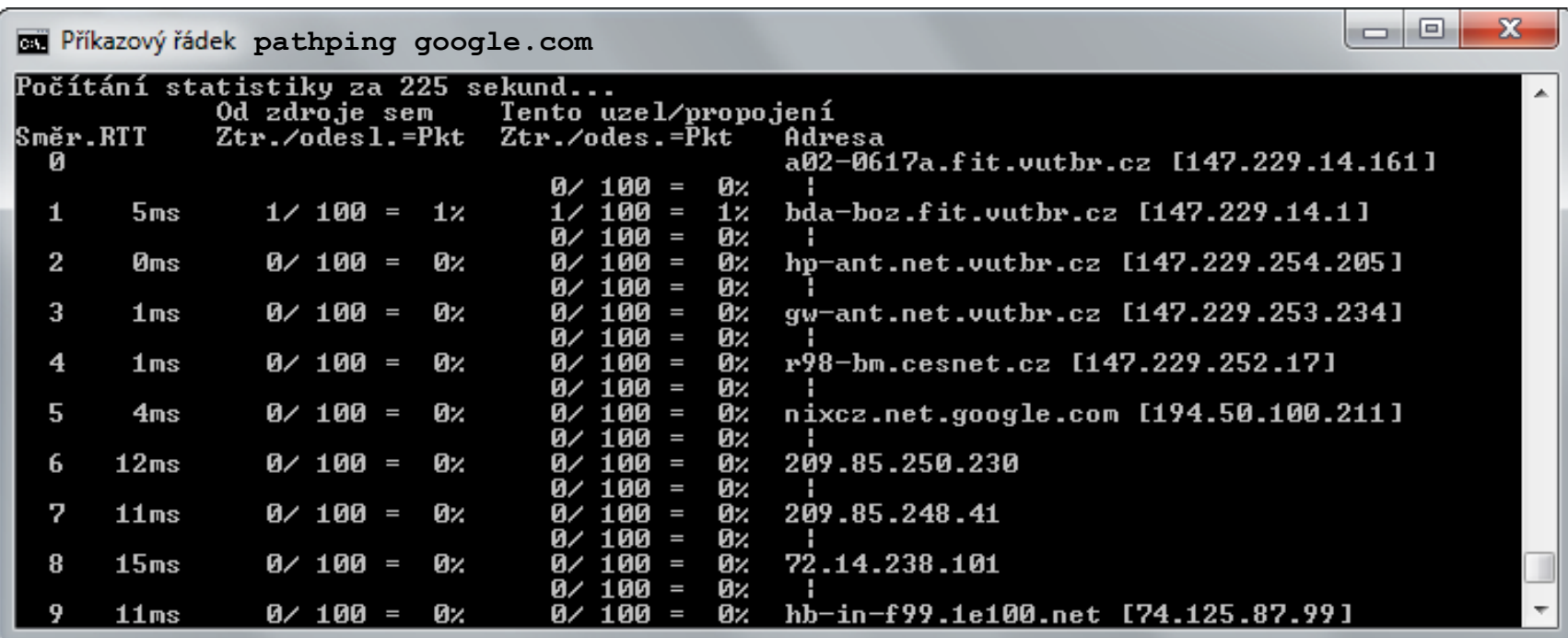

#### netstat

- Zobrazuje statistiky síťového provozu
	- Aktivní spojení (přepínač **-a** nebo **-n**)
	- Otevřené porty (přepínač **-a**)
	- Směrovací tabulky (přepínač **-r**)
	- **Statistiky protokolů TCP, UDP, ICMP a IP** 
		- Přepínače **-s -p { tcp(v6) | udp(v6) | icmp(v6) | ip(v6) }**
	- Statistiky sítě Ethernet (přepínač **-e**)

#### Windows Network Diagnostics

- Nástroj pro detekci a řešení problémů se sítí
- Poskytuje informace o
	- Síťových adaptérech
	- Směrovacích tabulkách
	- Bezdrátových sítích
	- Provedených testech (soubor ETL)
		- Testuje se platnost IP adres, dostupnost DHCP, DNS, …
		- Testy a jejich výsledky uloženy ve formě událostí (zpráv)
		- Lze zobrazit v Network Monitor nebo Message Analyzer

### Bezdrátové sítě

- Identifikovány pomocí SSID (*Service Set Identifier*)
	- Různé bezdrátové sítě mohou mít stejné SSID
- Mohou být neviditelné
	- Nevysílají své SSID (zakázán tzv. *SSID broadcast*)
- Nastavení uloženo v (bezdrátových) profilech
	- Vytvářeny při připojení nebo importováním z XML
	- Uspořádány podle priority profilu (preference sítě)
		- Výše uvedené bezdrátové profily (sítě) mají vyšší prioritu
		- Pokud je v dosahu více bezdrátových sítí, k nimž se systém automaticky připojuje, připojí se k té s nejvyšší prioritou

### Připojení k bezdrátové síti

- Přes panel Sítě (vytvoří profil, pokud neexistuje)
- Pomocí nástroje **netsh** (vyžaduje existující profil)
	- **netsh wlan connect** *<profil>* **[***<ssid>***] [***<rozhraní>***]**
- Zjištění bezdrátových sítí v dosahu
	- **netsh wlan show networks**

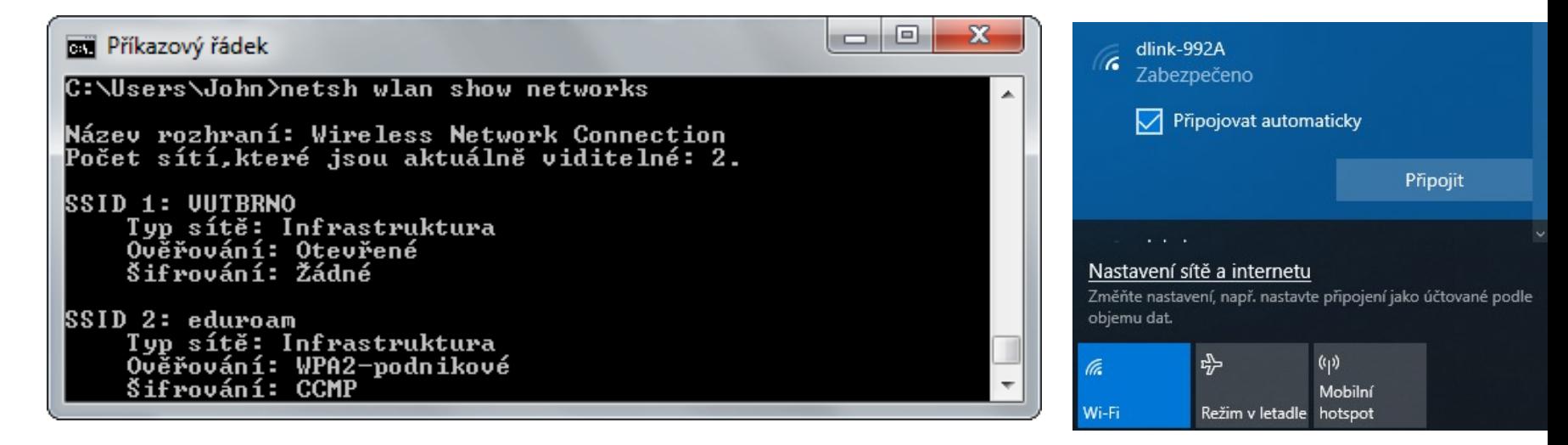

Desktop systémy Microsoft Windows Bezdrátové sítě

#### Ruční připojení k bezdrátové síti

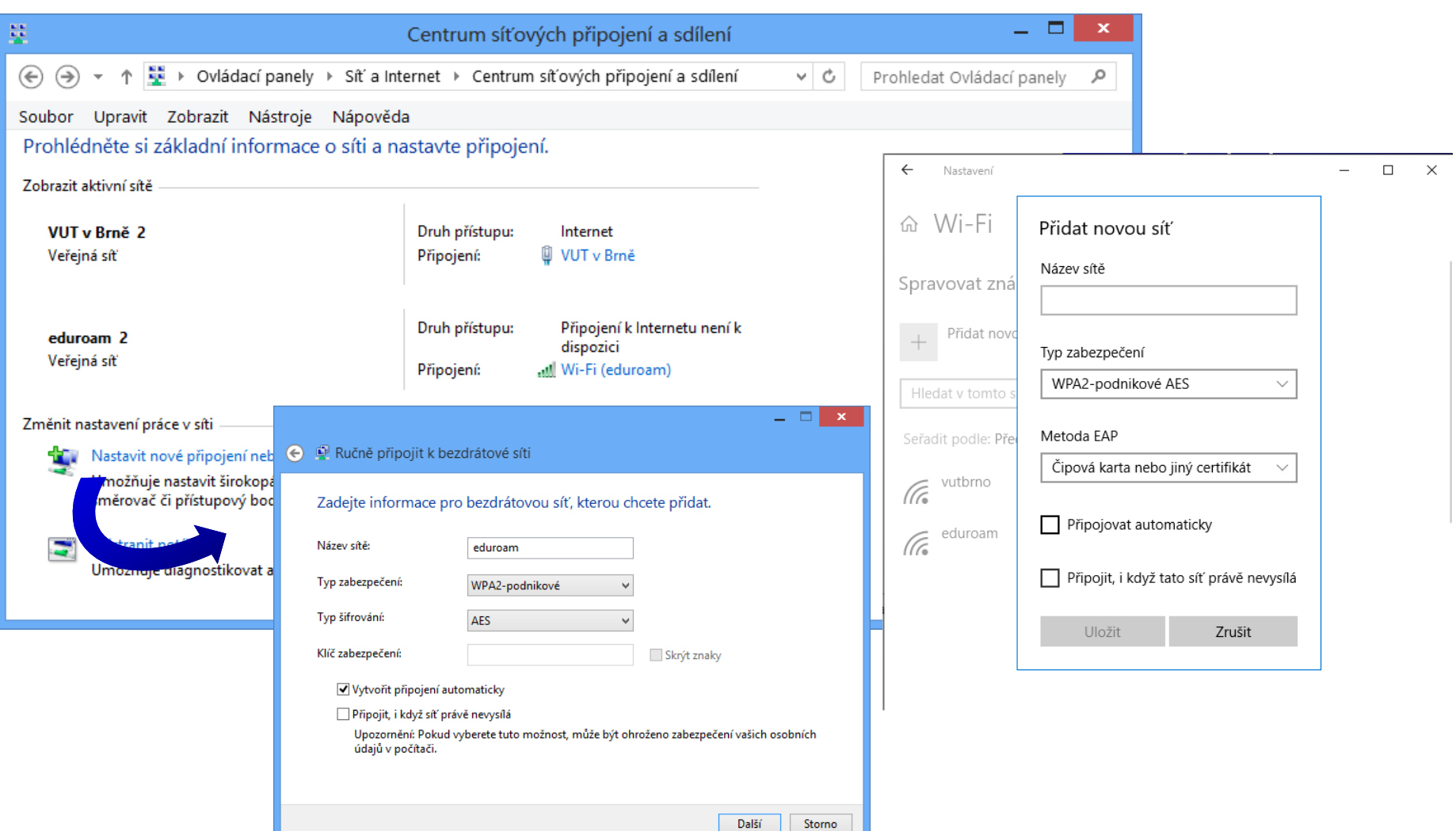

#### Informace o připojení k bezdrátové síti

- V podrobnostech stavu síťového připojení
- Pomocí nástroje **netsh**
	- **netsh wlan show interfaces**

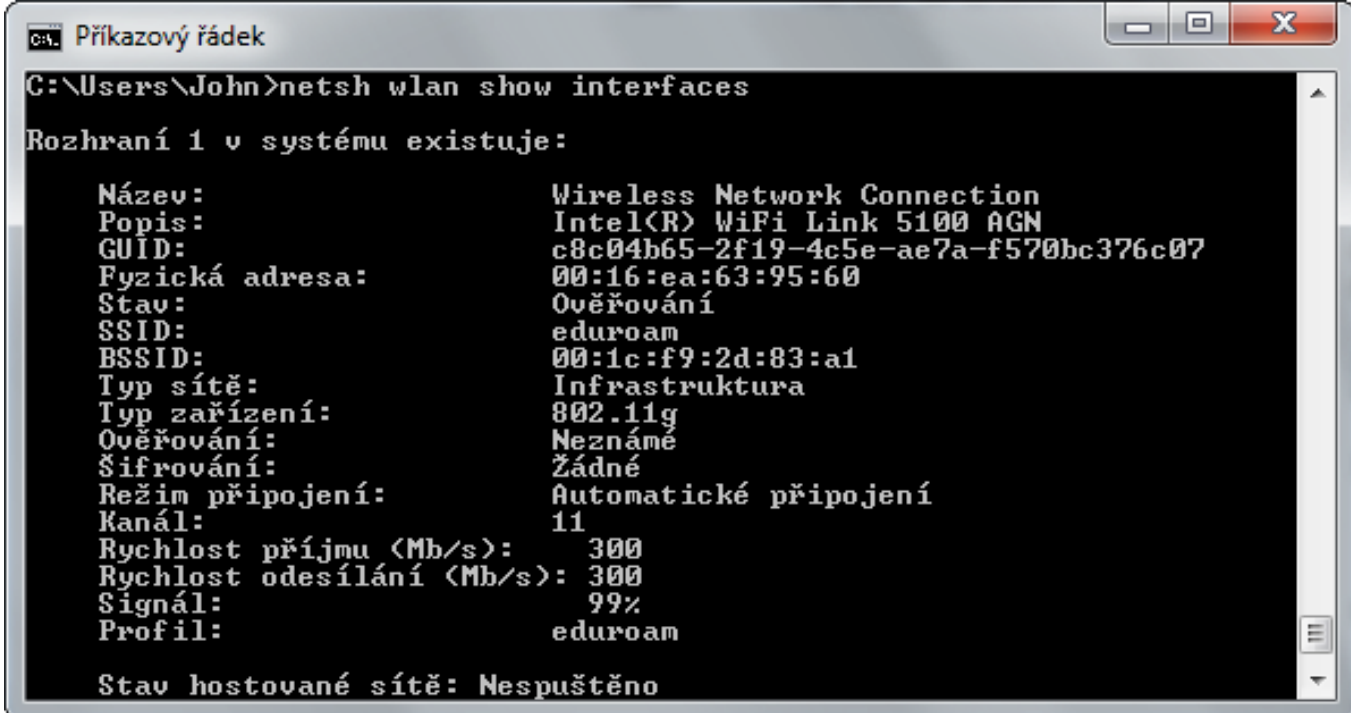

#### Nastavení profilů bezdrátových síti

Storno

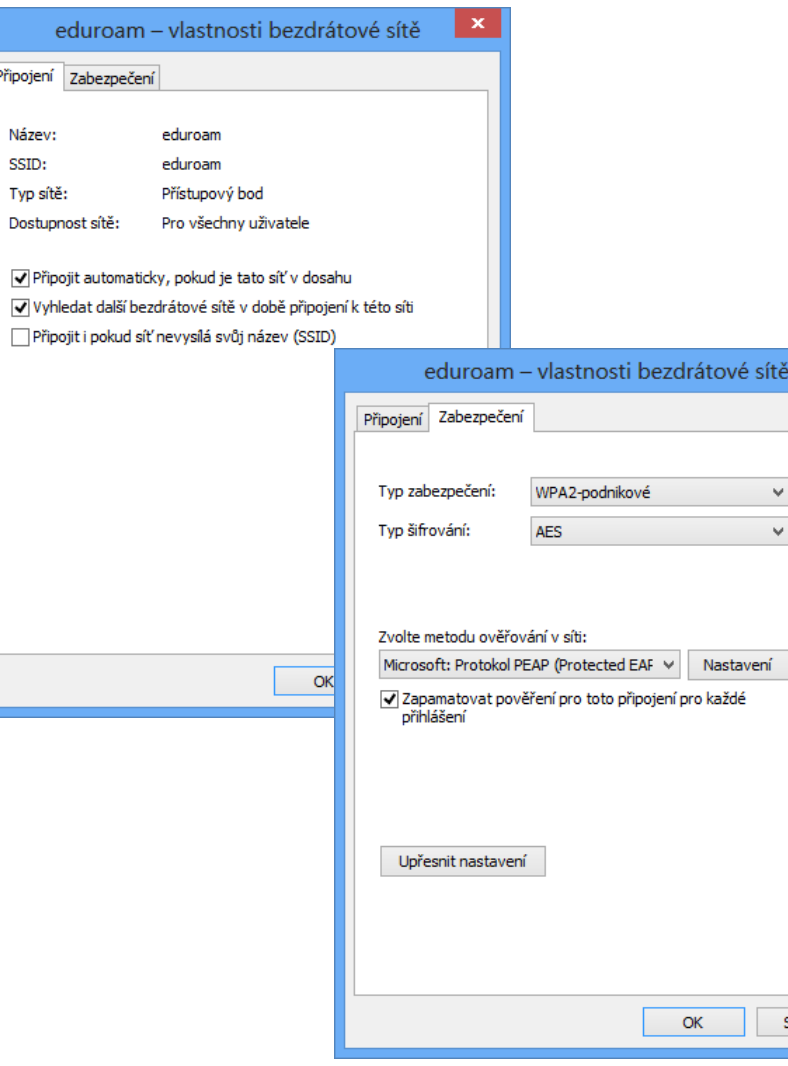

#### $\leftarrow$ Nastavení

#### $\Box$  $\times$

#### ⋒ eduroam

Automaticky připojit, když je v dosahu

O Zapnuto

#### Profil sítě

#### $\bigcirc$  Veřejné

Váš počítač je skrytý před jinými zařízeními v síti a nedá se používat pro sdílení tiskáren a souborů.

#### • Privátní

Pro síť, které důvěřujete, třeba doma nebo na pracovišti. Váš počítač je zjistitelný a dá se používat pro sdílení tiskáren a souborů, když je nastavíte.

Konfigurovat nastavení firewallu a zabezpečení

#### Připojení účtované podle objemu dat

Pokud máte omezený datový tarif a chcete mít větší kontrolu nad využitím dat, nastavte toto připojení jako síť s měřením dat. Po připojení k této síti můžou některé aplikace fungovat jinak, aby se snížilo využití dat.

Nastavit jako připojení účtované podle objemu dat

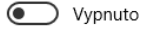

Pokud nastavíte datový limit, systém Windows automaticky zvolí nastavení pro připojení účtované podle objemu dat, abyste tento limit nepřekročili.

Nastavit datový limit pro lepší kontrolu nad využitím dat v této síti

#### Nastavení protokolu IP

Přiřazení IP adresy:

Automaticky (DHCP)

#### 14. 10. 2020 Jan Fiedor, Peter Solár 56 / 63

#### Možnosti zabezpečení

- WEP (*Wired Equivalent Privacy*)
	- Minimální zabezpečení (jednoduše prolomitelný)
		- Data šifrována sdíleným klíčem o délce 64 nebo 128 bitů
- WPA (*Wi-Fi Protected Access*)
	- Dočasná náhrada za WEP během vytváření WPA2
- WPA2 (*Wi-Fi Protected Access II*)
	- Aktuálně nejlepší zabezpečení bezdrátové sítě
	- Pro šifrování dat se používá AES (*Advanced Encryption Standard*)

#### Režimy protokolů WPA a WPA2

- Osobní (*personal*) režim
	- Data šifrována sdíleným klíčem o délce 256 bitů
- Podnikový (*enterprise*) režim
	- Data šifrována náhodně vygenerovaným klíčem
		- Klíč generován pro každou relaci (každé připojení k síti)
	- Vyžaduje přítomnost certifikační autority (CA)
	- Může vyžadovat přítomnost autentizačního serveru (např. RADIUS serveru) pro autentizaci klientů
	- Možnost ověřování pomocí čipové karty

# Správa profilů bezdrátových sítí

- Zobrazení všech profilů
	- **netsh wlan show profiles**
- **Odstranění profilu** 
	- **netsh wlan delete profile** *<profil>*
	- Settings \ Síť a internet \ Wi-Fi \ Spravovat známé sítě
- Změna priority profilu (sítě)
	- **netsh wlan set profileorder** *<profil> <rozhraní> <číslo>*

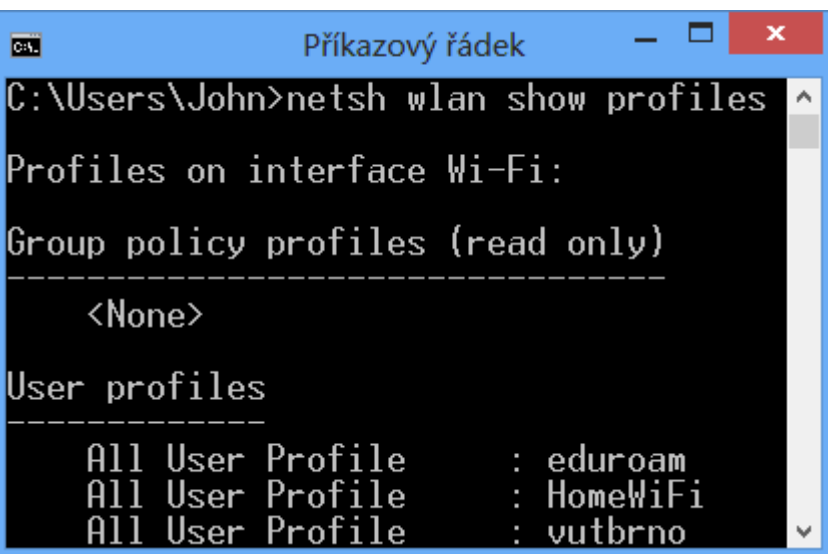

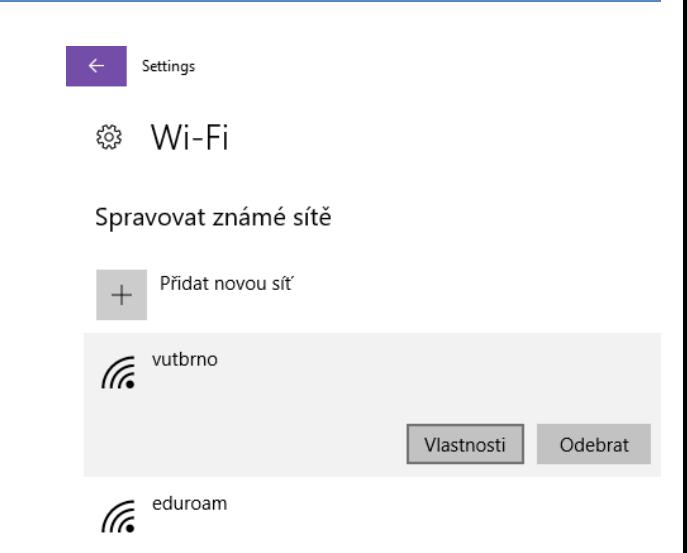

# Zjišťování topologie sítě

- Využívá LLDP (*Link Layer Discovery Protocol*)
	- Otevřený protokol (podpora u řady síťových zařízení)
- Povolení / zakázání ve vlastnostech připojení
	- Zjišťování ostatních zařízení na síti
		- Vstupně výstupní ovladač mapovače zjišťování topologie linkové vrstvy
	- Zobrazení daného počítače na síti
		- Odpovídající zařízení zjišťování topologie linkové vrstvy

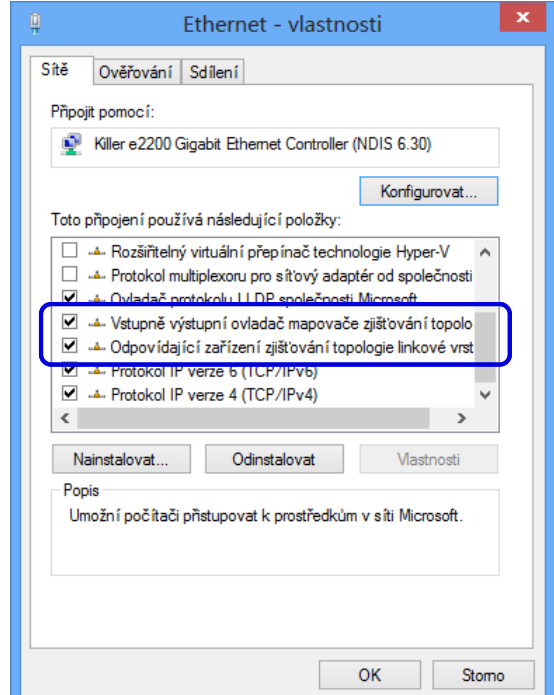

# Tisk podle umístění

#### **Location Aware Printing**

- Automatické nastavení výchozí tiskárny podle aktuálního připojení k síti
- K dispozici pouze v edicích Pro a Enterprise

Desktop systémy Microsoft Windows Tisk podle umístění

#### Nastavení výchozí tiskárny

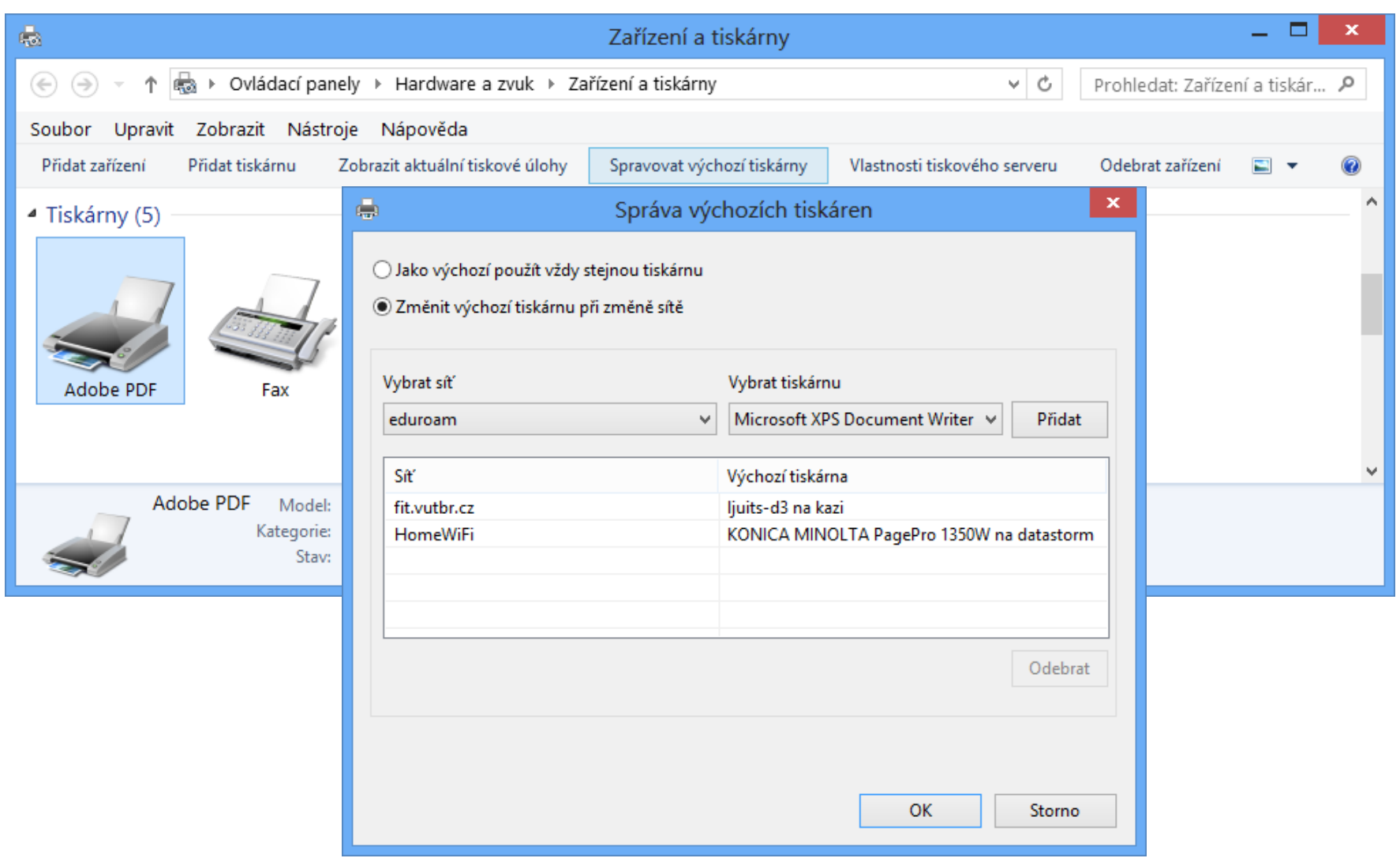

#### Nastavení výchozí tiskárny 2

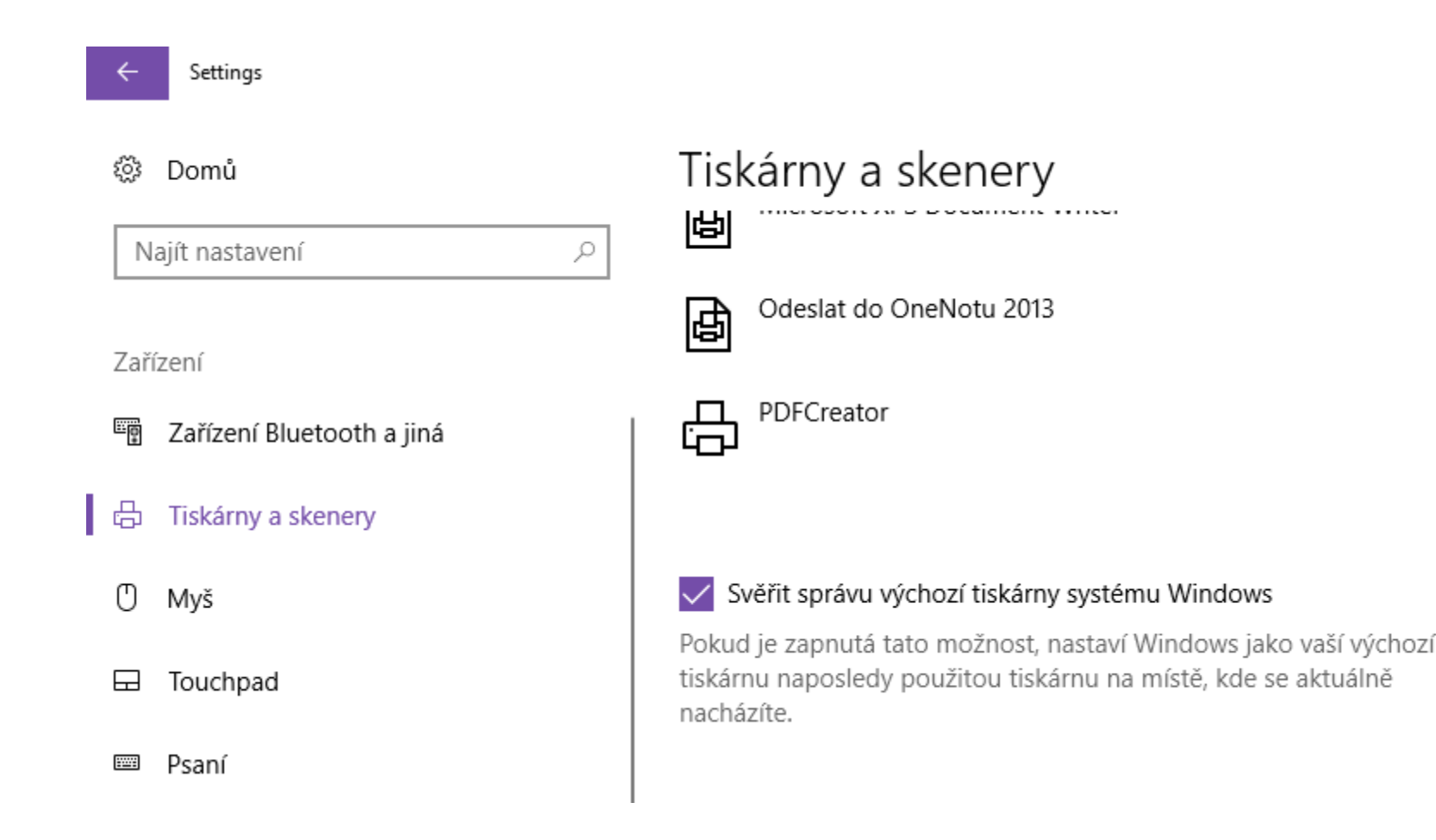